#### **Molwin**

The program MolWin reads a file with the atomic coordinates and display a molecule. It supports different input formats.

**File Open Edit Copy View** <u>Stereo</u> ZoomIn ZoomOut **Center Options** <u>Plot</u> Chemistry **Input Save** 

#### **Help**

About

#### **Tools bar**

It is located at the right side of the window.

### **Stereo**

Show two stereo projections. To modify a stereo angle select **Option | Color | Stereo Angle**.

## **Zoom In**

Increase the scale by 10%.

## **Zoom Out**

Decree the scale by 10 %.

## **Center**

Move the molecule to the center of the screen (approximately).

# **Color and plot options**

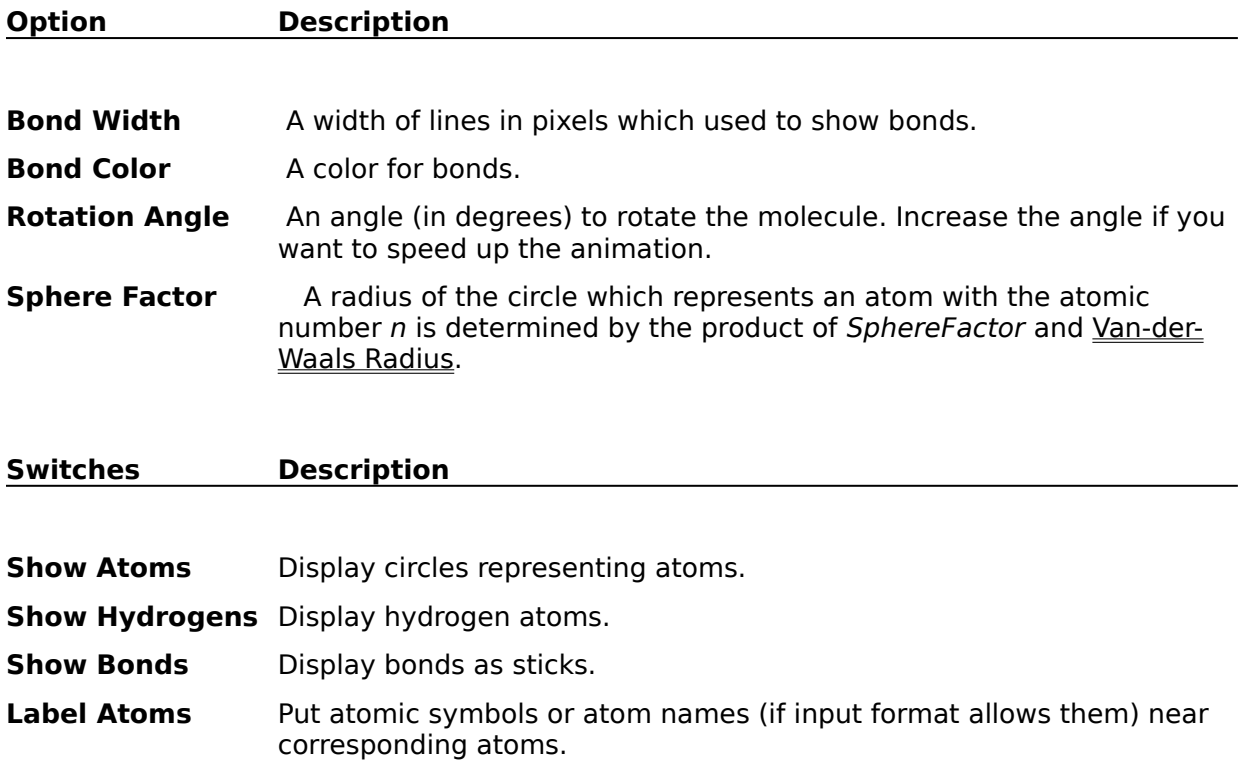

#### **Chemistry Options**

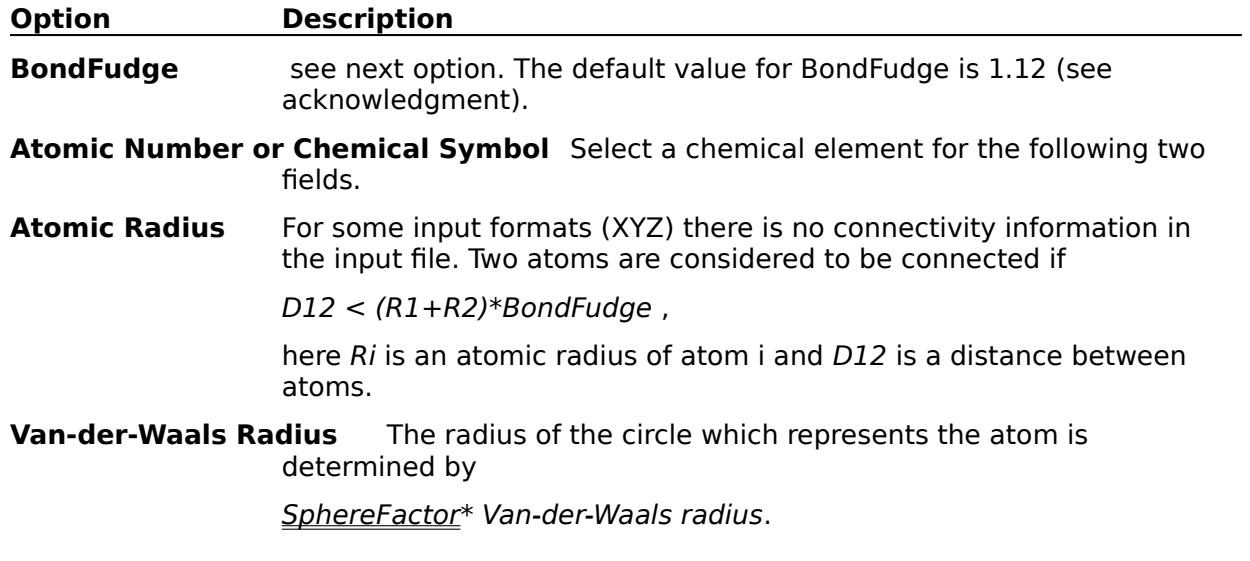

Initially boxes **Atomic    Radius** and **Van-der-Waals Radius** are dimmed. Enter a correct atomic radius or chemical symbol and click **Radius** button. Now you could change both radius.

# **Input Options**

Select input format. See **File|Open**.

#### **Save Options**

To save current options in the "molwin.ini" ifile. To reset to default options erase this file from your WINDOWS directory.

## **Edit | Copy**

The Copy command places an exact copy of the plot window(s) in the Clipboard. To paste the copied picture into any other program (PaintBrush, for example), choose Edit Paste.

# **File | Open**

Read the file with the atomic data. It should be in one of the following formats:

XYZ, Gaussian Output, PDB

## **XYZ format (subset!)**

A short description of the subset of XYZ format used by the program.

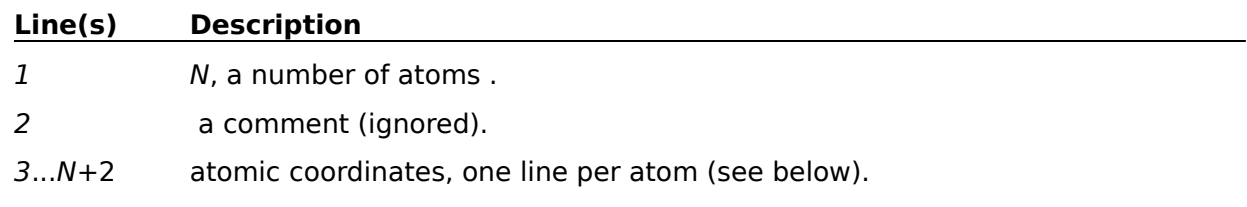

The line with the atomic coordinates has four fields in a free format.

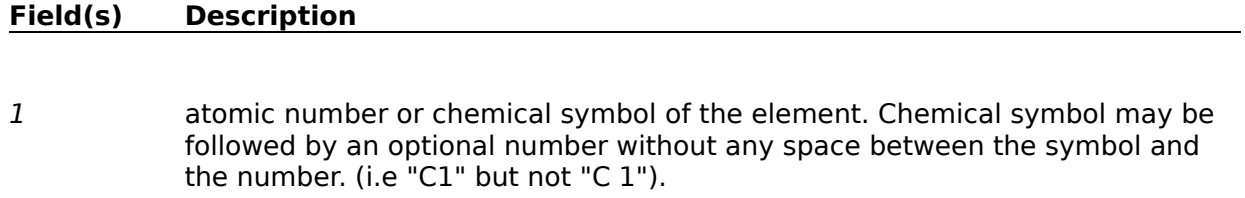

2--4 x,y,z Cartesian coordinates.

# **GaussianOutput**

The output file of the program GAUSSIAN 92 for Windows.

#### **PDB format**

The Brookhaven Protein Databank format.

# **Help | About MolWin**

Show copyright and version information.

#### **Tools Bar**

#### **Icon(s) Description**

**X,Y,Z** Rotate a molecule about the selected axis. To start press the left or the right button for clockwise or counterclokwise rotation respectively. To stop rotation release the button. The speed of the rotation is detemined by a Rotation Angle.